# $\begin{array}{c|c|c|c|c} \text{.} & \text{.} & \text{.} \\ \text{.} & \text{.} & \text{.} \\ \text{.} & \text{.} & \text{.} \end{array}$

# Cisco Vision Director

#### Cisco Vision Dynamic Signage Director

■ サポートでは、<br>■ サポートでは、また、また、<br>アップグレードでは、最近のリリースに関するアップグレードします。 言語パックおよびフォントをインストールします。  $\blacksquare$  (  $\blacksquare$  ) (  $\blacksquare$  ) (  $\bl$  $\blacksquare$ ■ Cisco Vision Director 25  $\blacksquare$  $\Box$   $28$  $\blacksquare$  $\blacksquare$ 

#### <span id="page-0-0"></span>注意:アップグレード前に **RAID** 設定を変更しないでください。

Cisco Vision Dynamic Signage Director

- スケジュールされたイベントの前にアップグレードを完了および確認して予期しない問題を解決する時間が十分にある
- ソフトウェア リリースのハードウェアおよびソフトウェア要件、変更、重要事項、および警告の最新情報については、 Release Notes for [Cisco Vision Dynamic Signage Director Release 6.4](https://www.cisco.com/c/en/us/support/video/stadiumvision/products-release-notes-list.html)

プライマリ サーバとセカンダリ サーバのバックアップおよび復元を実行します。

**—** 現在アクティブなプライマリ サーバのバックアップを実行します。

**—** スタンバイのセカンダリ サーバでバックアップ データを復元します。

Cisco Vision Director ソリューションをサポートする他のデバイスに必要なハードウェアおよびソフトウェア バージョ

 $\nu$ Cisco Vision Dynamic Signage Director

**Cisco Systems, Inc.** www.cisco.com/jp

<span id="page-1-0"></span>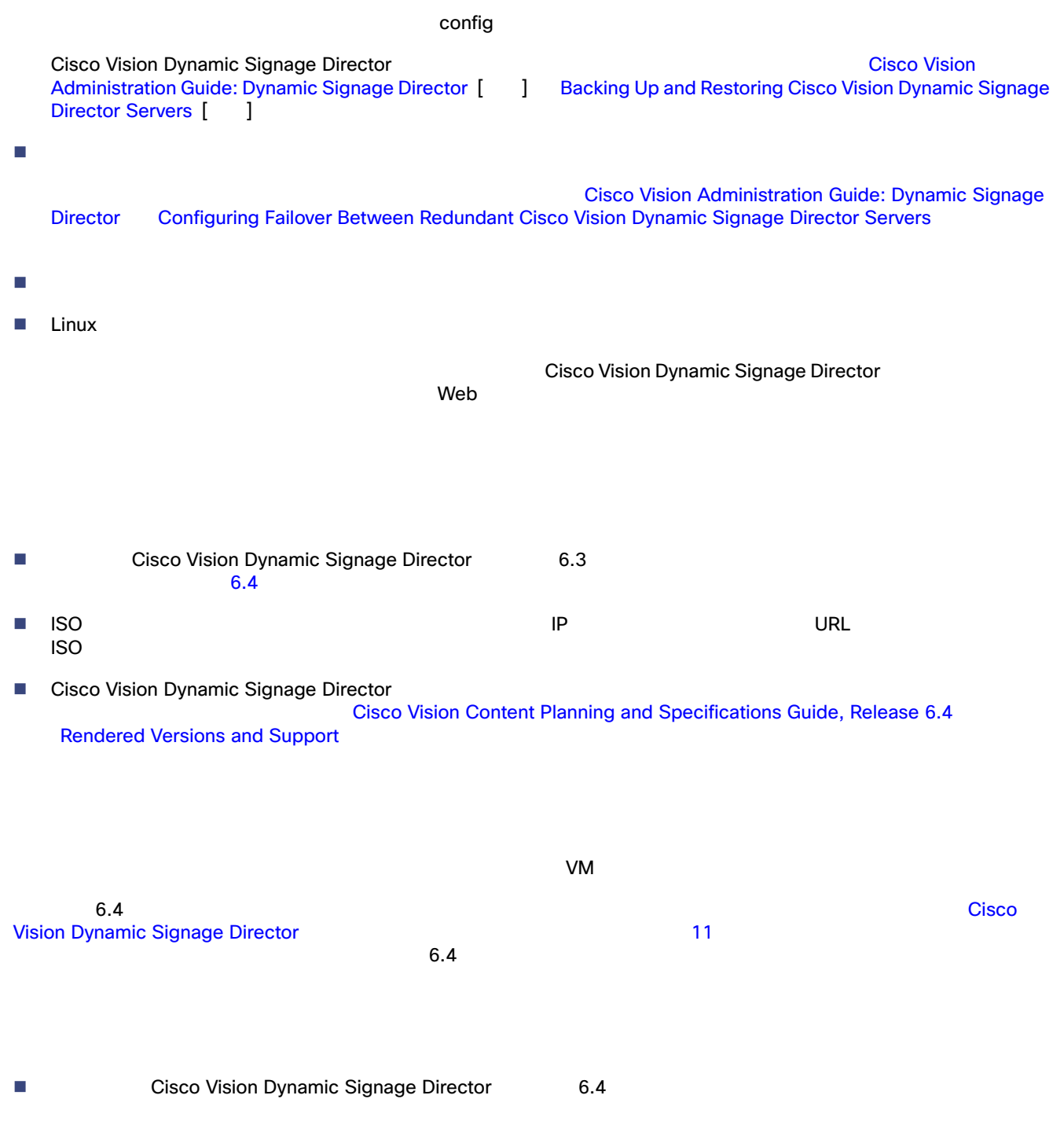

Cisco Vision Director

# <span id="page-2-0"></span>Cisco Vision Director

<span id="page-2-1"></span>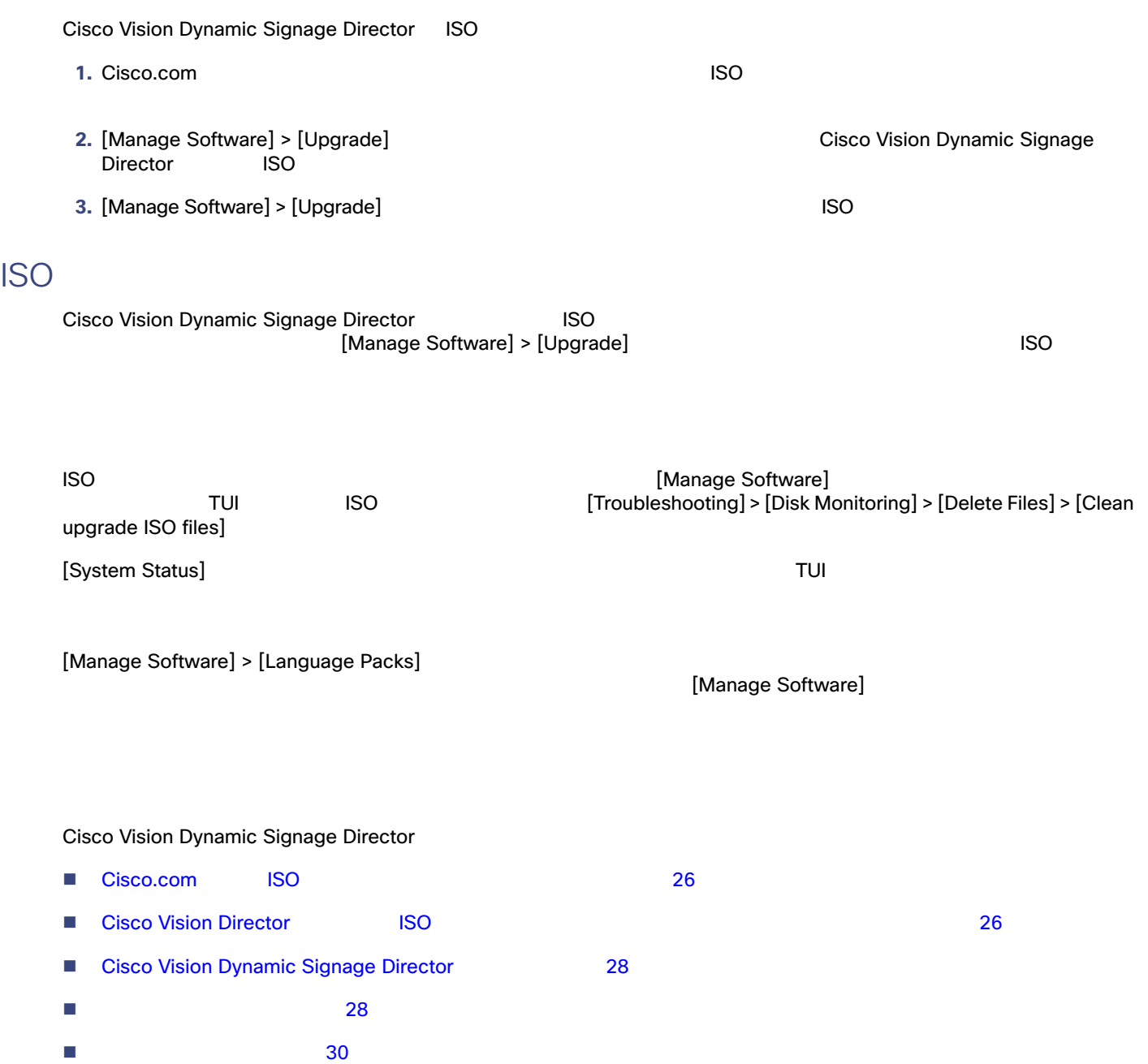

### <span id="page-3-0"></span>Cisco.com ISO

Cisco Vision Dynamic Signage Director

#### **ISO**  $\blacksquare$

**1. Cisco Vision Director** 

[Cisco Vision Director](http://www.cisco.com/c/en/us/support/video/stadiumvision/tsd-products-support-series-home.html) **Nation 20 and 10 and 10 and 10 and 10 and 10 and 10 and 10 and 10 and 10 and 10 and 10 and 10 and 10 and 10 and 10 and 10 and 10 and 10 and 10 and 10 and 10 and 10 and 10 and 10 and 10 and 10 and 10** Dynamic Signage Director]

**2.** ISO 7. The contract the contract term  $\mathcal{L}$   $\mathcal{L}$  and  $\mathcal{L}$   $\mathcal{L}$  and  $\mathcal{L}$   $\mathcal{L}$  and  $\mathcal{L}$  and  $\mathcal{L}$  and  $\mathcal{L}$  and  $\mathcal{L}$  and  $\mathcal{L}$  and  $\mathcal{L}$  and  $\mathcal{L}$  and  $\mathcal{L}$  and  $\mathcal{L}$  sha512checksum

1 ISO 7 is a set of the set of the set of the set of the set of the set of the set of the set of the set of the set of the set of the set of the set of the set of the set of the set of the set of the set of the set of the

SV-DIRECTOR ISO

#### **1 ISO**  $\overline{a}$

ファイル名の表記法<sup>1</sup> ■ SV-DIRECTOR-UPGRADE-6.4.0-XXX.x86\_64.iso ■ SV-DIRECTOR-UPGRADE-6.4.0-XXX.x86\_64.iso.filenamesum ■ SV-DIRECTOR-UPGRADE-6.4.0-XXX.x86\_64.iso.filenameSHAsum

1.  $XXX$ 

<span id="page-3-1"></span>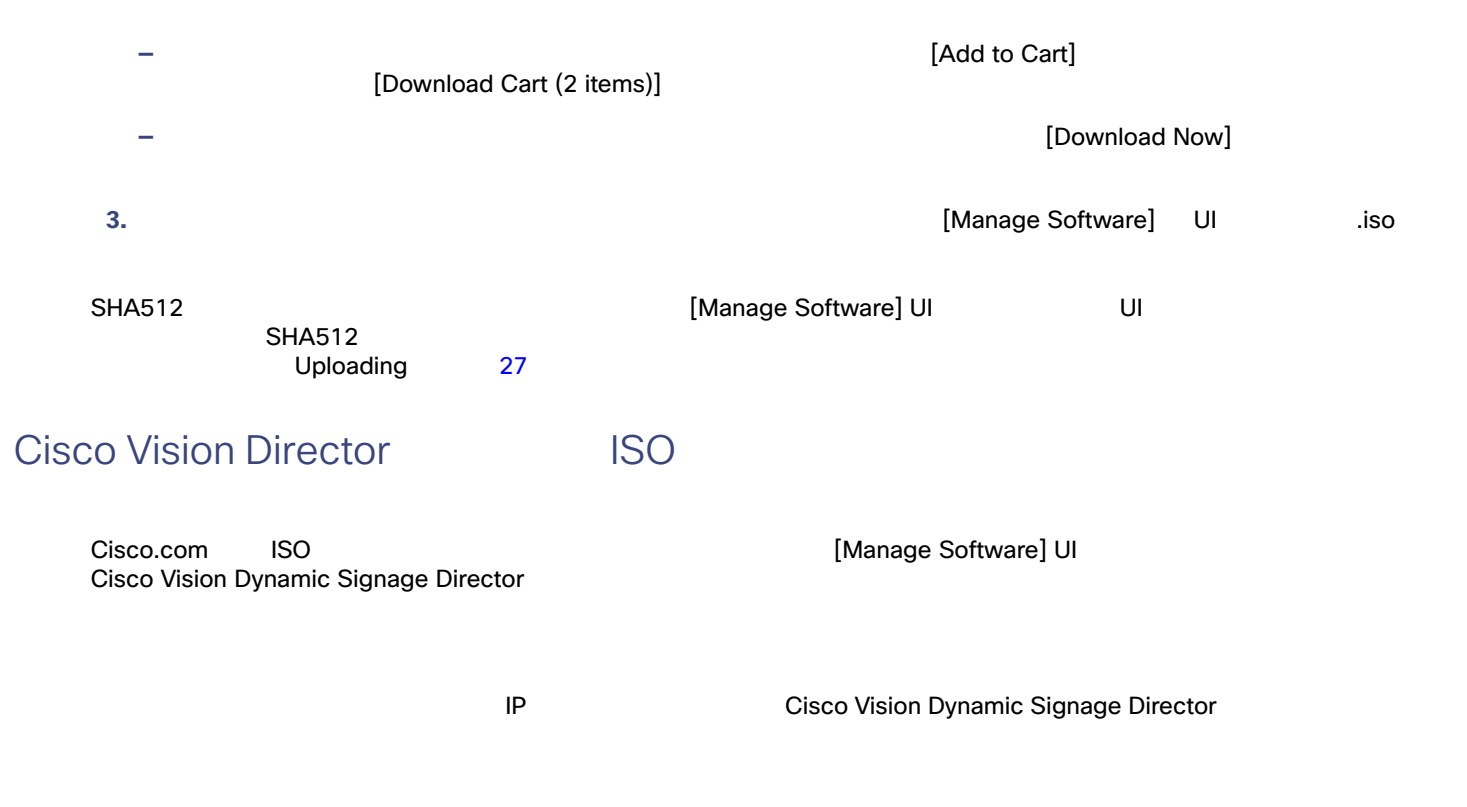

#### <span id="page-4-0"></span>**Cisco Vision Dynamic Signage Director | ISO**

- 1. **Cisco Vision Dynamic Signage Director**
- **2.** URL

http://x.x.x.x

 $x.x.x.x$  IP

3. [More] > [Manage Software]

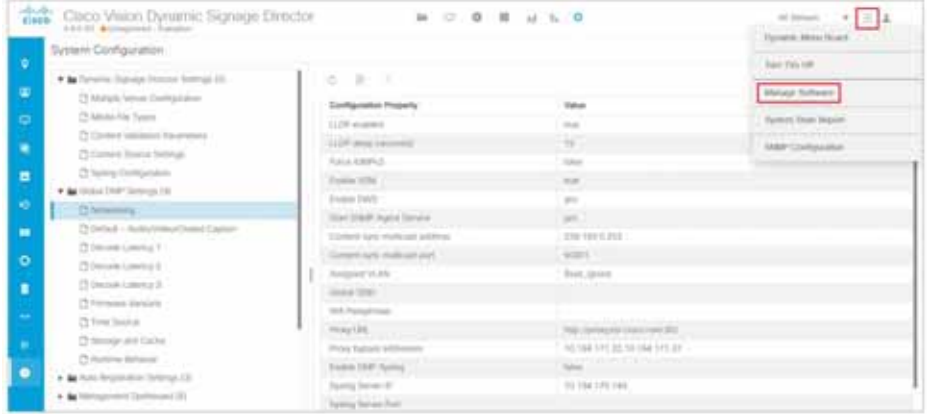

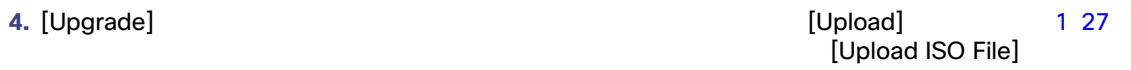

#### <span id="page-4-1"></span>d **1 ISO 2**

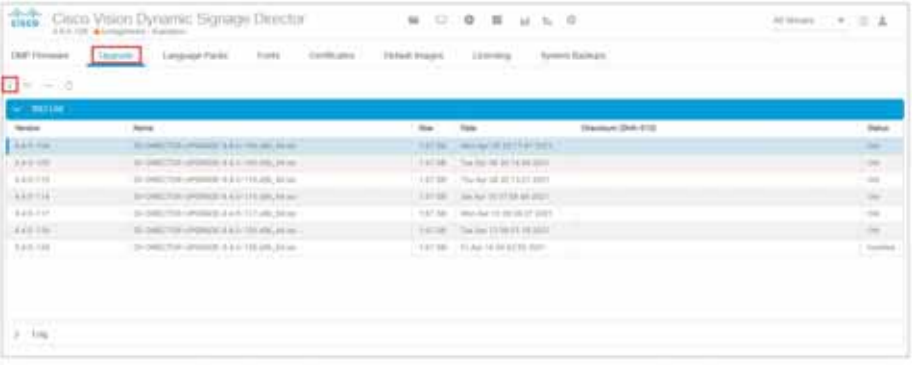

**5.** Cisco.com [Choose] **1SO** [Name] [Choose]

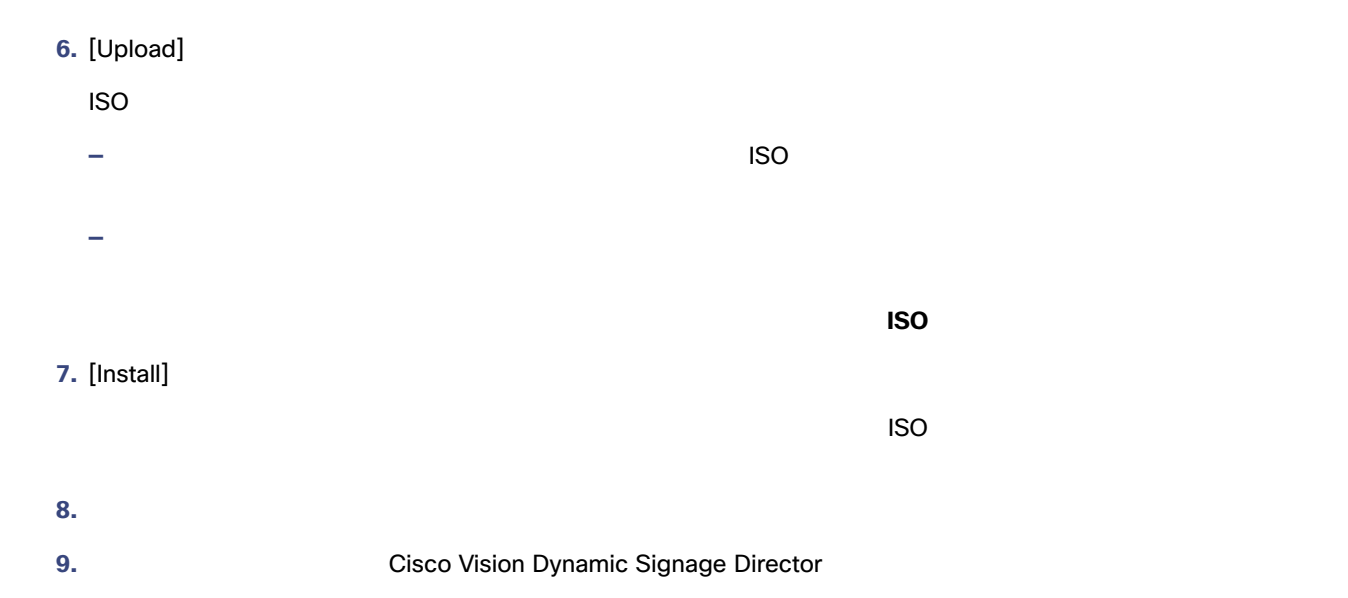

## <span id="page-5-1"></span>Cisco Vision Dynamic Signage Director

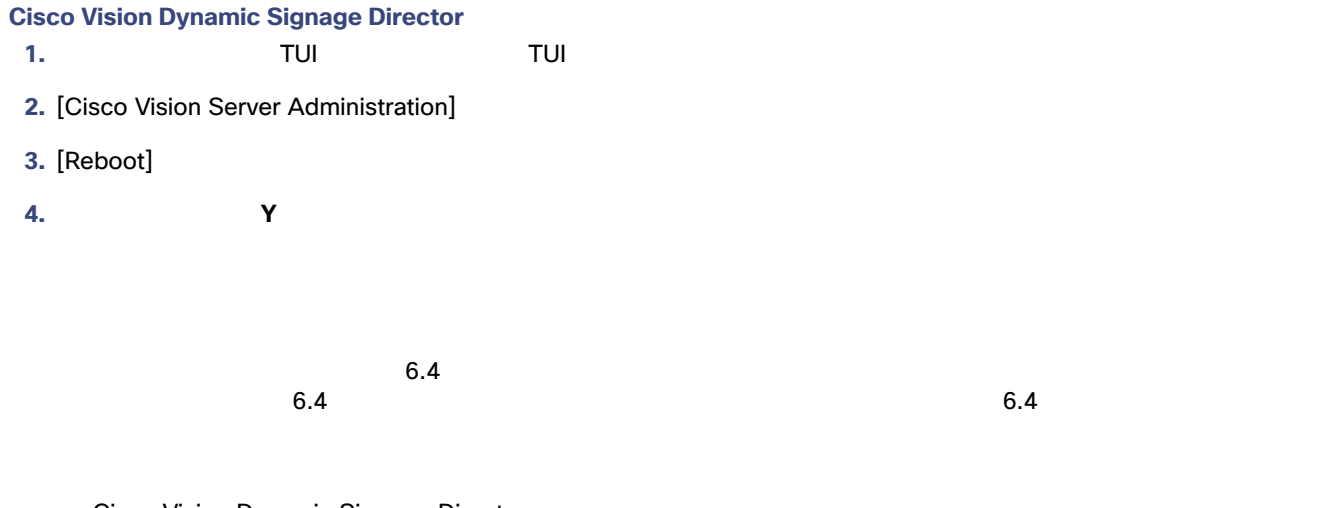

<span id="page-5-0"></span>Cisco Vision Dynamic Signage Director

- 1. Cisco.com
- **2.** Cisco Vision Dynamic Signage Director
- 3. [More] > [Manage Software]
- 4. [Language Packs] 2 29

<span id="page-6-0"></span>2 **[Language Packs]** 

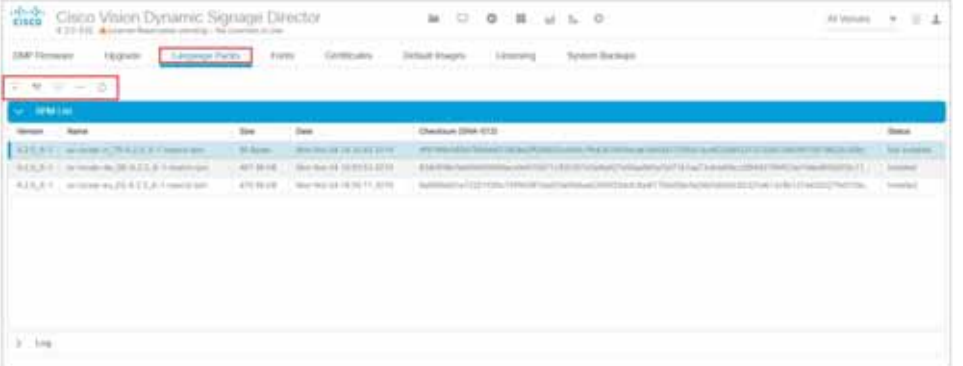

**5.** [Upload]

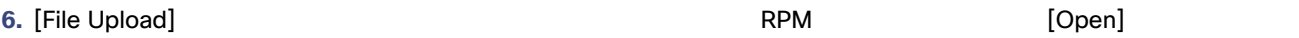

7. [Install/Upgrade]

Cisco Vision Dynamic Signage Director

**8.** ジャパ プレーヤーには、次の手順を実行します。

- **a.** [Device Management] > [Restore Default Settings] 3 29
- **b.** [Devices]
- **c.** The setting  $[Play]$

<span id="page-6-1"></span>図 **3** デバイス管理でのデフォルト設定の復元

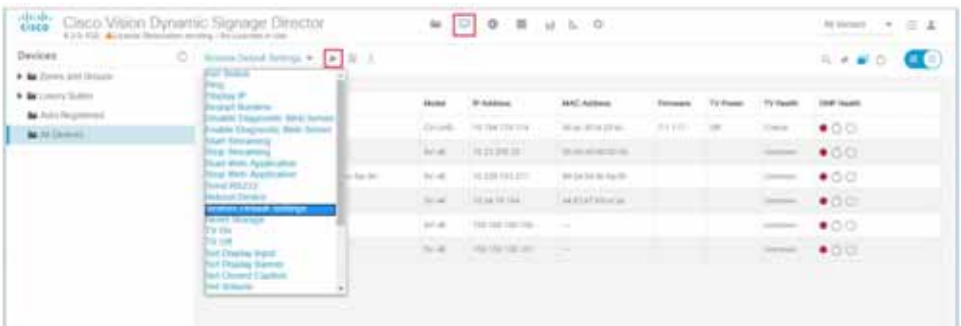

**9.** コンテンツをデジタル メディア プレーヤーにステージングします。

[Cisco Vision Director Operations Guide](https://www.cisco.com/c/en/us/support/video/stadiumvision/products-maintenance-guides-list.html) Staging Content to the Media Player

<span id="page-7-1"></span><span id="page-7-0"></span> $HTML$  $\blacksquare$  $\blacksquare$  30 注:Cisco Vision Director では、メディア プレーヤー ファームウェアに unifont.ttf フォントが組み込まれています。つまり、  $\begin{array}{lllllllllllllllll} \mathrm{CSS} & \mathrm{HTML} \end{array}$  メディア プレーヤーでシステム メモリを節約するには、最小セットの必須文字があるフォントをインストールします。 中国語のような(より多くの字形を含む)アジア言語には、より多くのメモリが必要です。 ■ フォールバックフォントは、ウィジェットまたは、ウィジェットまたは、ウィジェットまたは、ウィジェットまたは、ウィジェットまたは、ウィジェットは、ウィジェットは、ウィジェットまたは、ウィジェットまたは、ウィジェットは、ウィジェットは、ウィジェットは、ウィジェットまたは、ウィジェットまたは、ウィジェットは、ウィジェットは、ウィジェットは、ウィジェットは、ウィジェットは、ウィジェットは、ウィジェットは、ウィジェットは、ウィジェットは、ウィジェ ■ True Type ttf OpenType .otf

- <span id="page-7-2"></span>**1.** 目的のフォントを取得します。 TrueType .ttf OpenType .otf 2. Cisco Vision Dynamic Signage Director
- 3. [More] > [Manage Software]
- 4. [Fonts] 4 30

#### <span id="page-7-3"></span>図 **4 [Fonts]** タブ

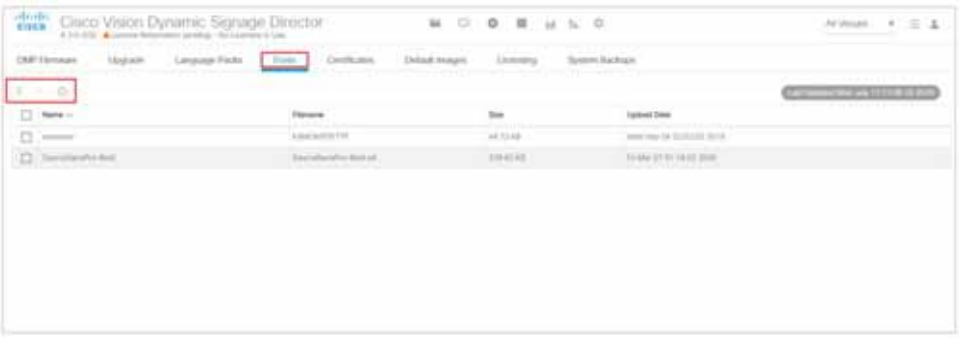

#### **5.** [Upload]

<span id="page-8-0"></span>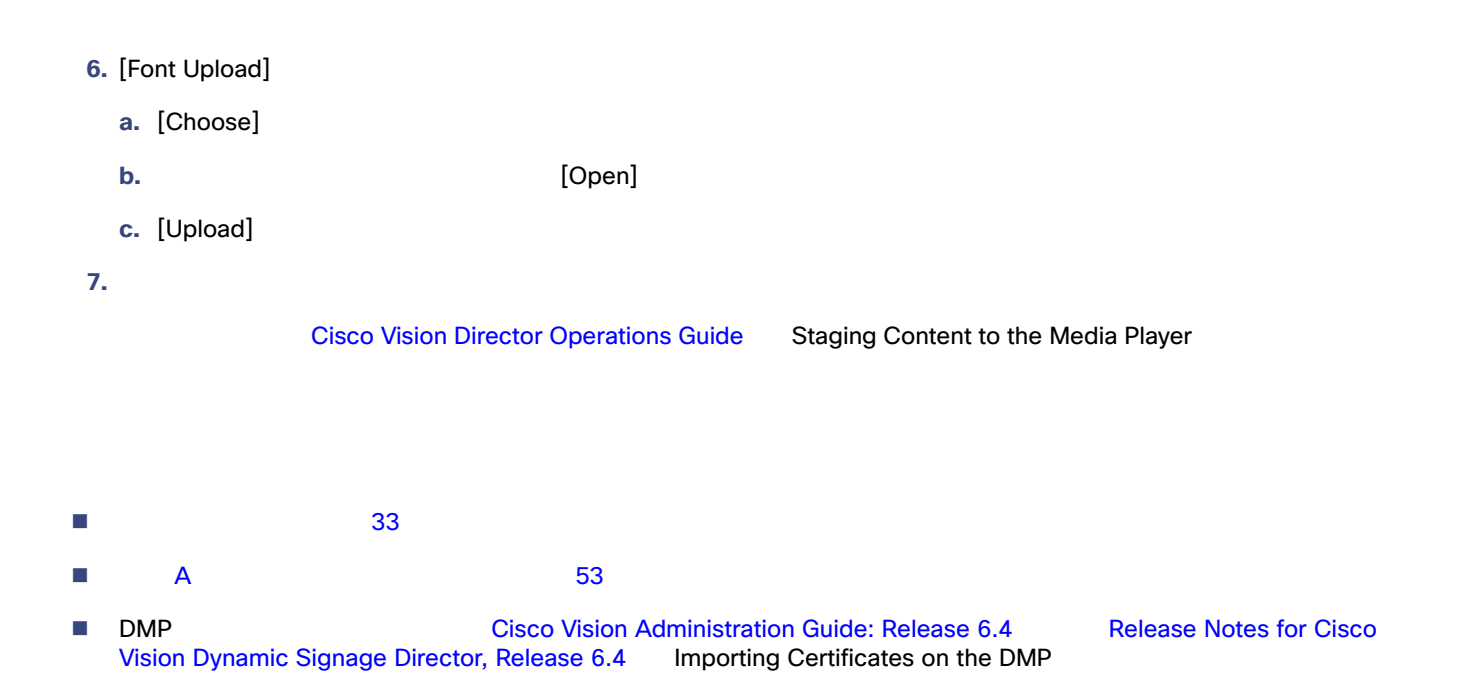